# OSP-P200L Simple Manual

For Standard

Ver. 2.5

### 【 How to use 】

- 1. Print this file on the paper of A4.
- 2. Cut it in the center of 2 dividing equally.
- 3. Divide it into the one by the item being written at the upper right.
- 4. Bind the upper left with a stapler in each item.
- 5. Push operation Screen securely with the right hand with seeing the page of the contents which it wants to operate and restraining a number with the left hand.
- 6. And write down an amendment and a complement explanation by yourself when it is hard to understand.
- 7. Do operation with seeing this manual until you can operate it securely without doing which is memorized early.
- 8. Throw it away without this manual because it is supposed to be able to be operated if it stops seeming to become dirty

## Power ON

1. Main breaker ON.

(when auto power off function use, main breaker must be Trip position turn left then turn right ON)

- 2.Operation panel switch Power ON
- 3.Wait until Screen will be NC Screen.
- $\Delta$ Manual then front door open.

(If have Upper door also open) For checking mechanic door switch is working.

5. Auto Automatic reselect program file before power off.

And load system sub program for ATC , measurement.

## Power OFF

- 1.Operation panel Power OFF.
- $\mathcal{D}_{\mathcal{L}}$ Wait until Windows shutdown and screen will be black.
- 3. Main breaker OFF.

#### Notice :

It is finished normally by battery at the time of the blackout such as thunder.

A battery exhausts daily life early when a breaker is cut before a screen turns black.

OSP-P200L Simple Manual by S.Fukazaki

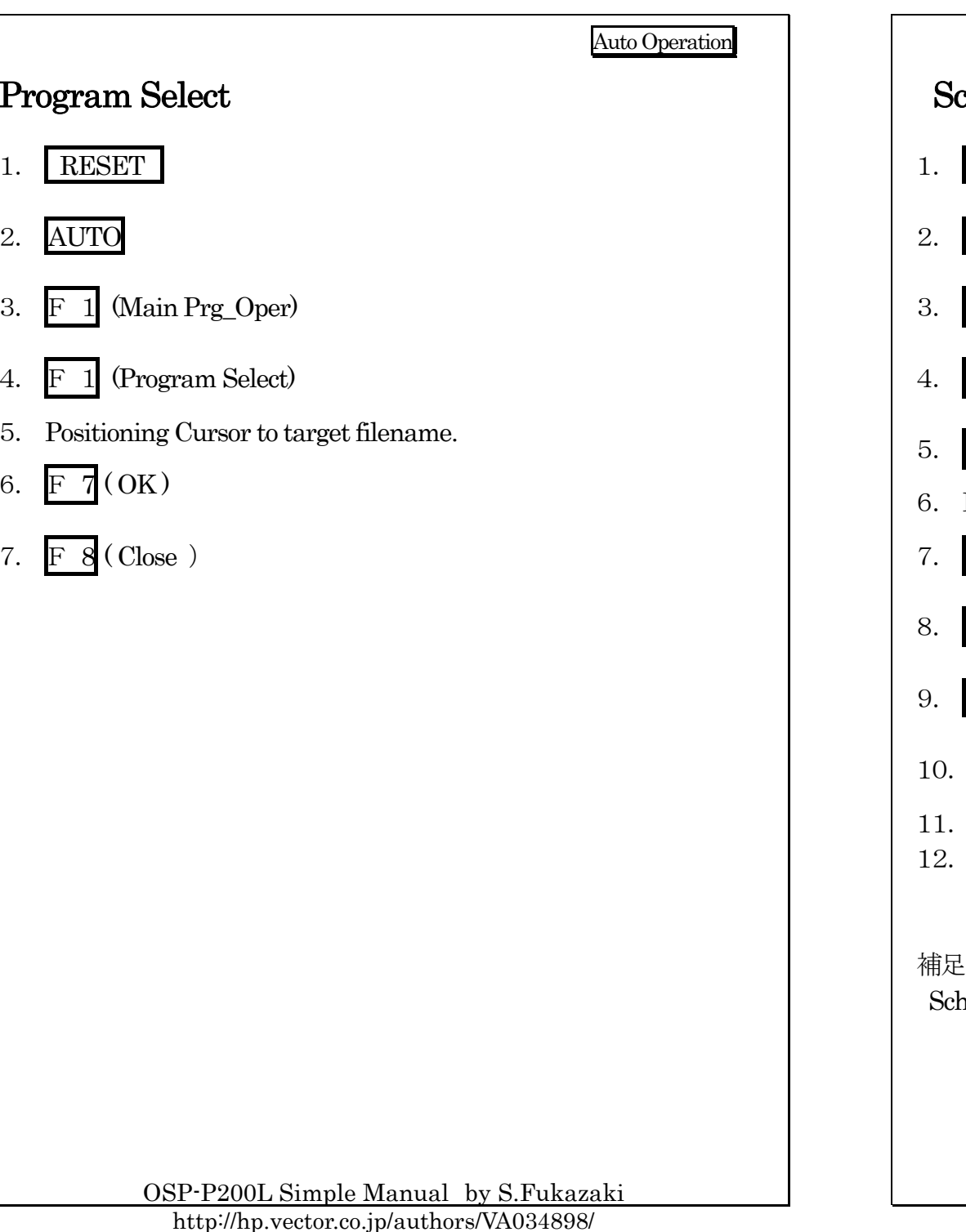

## chedule Program Select 1. Reset 2. AUTO >( Extend ) F 1 (SDF Ope.) F 1 (Program Select) Positioning Cursor to target filename.。  $\overline{F}$  7 (OK) F 8 (Close) Single Block ON 10. START Check the Program Name. If Ok continues START . 補足: nedule Program is for Robot / Bar feeder / Warm-up.

AUTO MODE

OSP-P200L Simple Manual by S.Fukazaki

#### Auto Operation

## Zero shifts for Air cut

### 1. ZERO SET

- 2.Move the cursor to Zero shift X-Axis or Z-Axis.
- 3.F 2 (ADD)

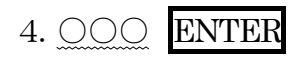

Shift value

Attn.: Only 1time valid. After Reset automatic 0.

Auto Operation

## Tool Data Adjust

#### 1.TOOL DATA

- 2. $\text{F}$  7 (ITEM) press until  $*$  Tool OFFSET  $*$  screen.
- 3.Conform Spindle mode.(1spindle mode or 2spindle mode)
- 4.Change the Cutting position Base or Vertical.
- 5.Change the Tool No. By Page key or Cursor key.
- 6.Positioning Cursor to X-axis or Z-axis.
- 7. $\mathbb{F}$  2(ADD) If no Function key then press  $\mathbb{P}$ (Extend)
- 8.○○○ ENTER

Adjust value

Example1.  $-0.01$  ENTER-------------- make 0.01 small

Attn.:

・ More them 1mm is limited by parameter. (Changeable)

OSP-P200L Simple Manual by S.Fukazaki

OSP-P200L Simple Manual by S.Fukazaki

http://hp.vector.co.jp/authors/VA034898/

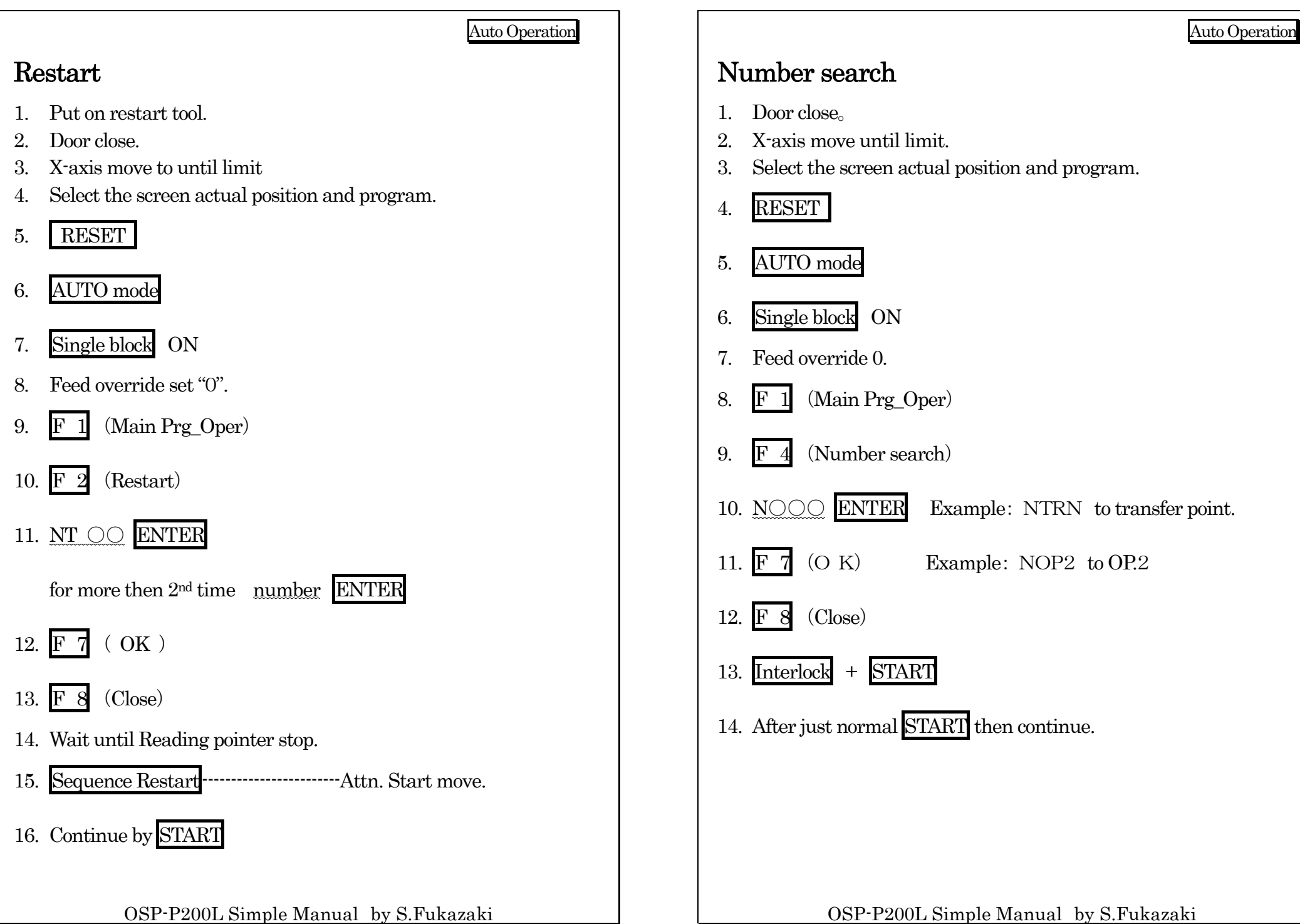

### Setup Soft Limit Setting 1. Manual Move Turret to target position. 2. Parameter 3.. I F <sup>8</sup> (Change Screen) 4.. I F 2 (User Para) 5. Move the Cursor to target axis. 6. F $3$  (CAL) 7. ENTER Attn.:  $\blacktriangleright$  Please do not mistake plus and minus.  $\blacktriangleright$ For make width, press  $\overline{F}$  2(ADD) then write adjusts value.  $\blacktriangleright$  For make maximum limit, at system parameter stroke end limit ADD "0" write then automatic setting to soft limit same as stroke limit. Do not change system stroke limit.

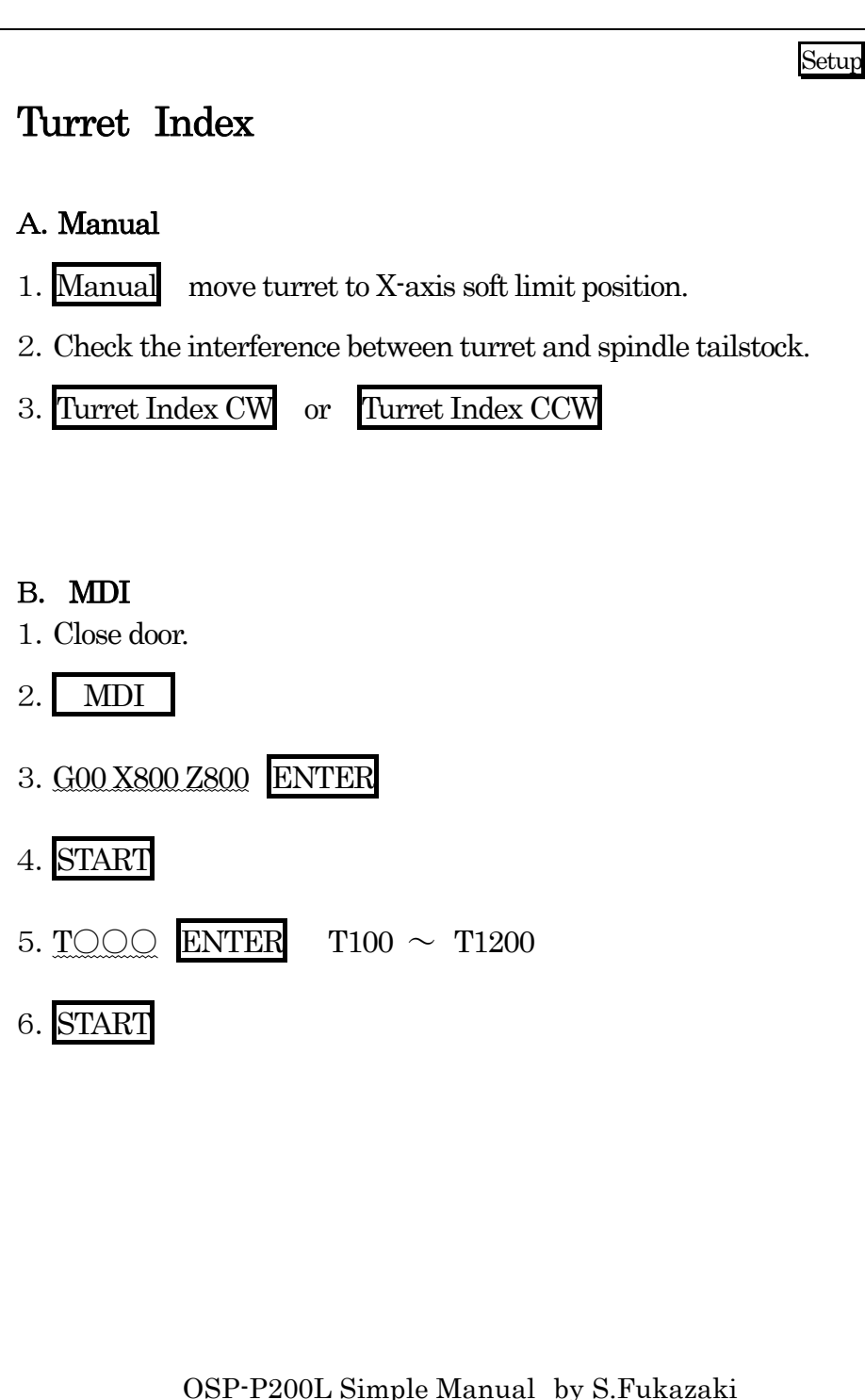

OSP-P200L Simple Manual by S.Fukazaki

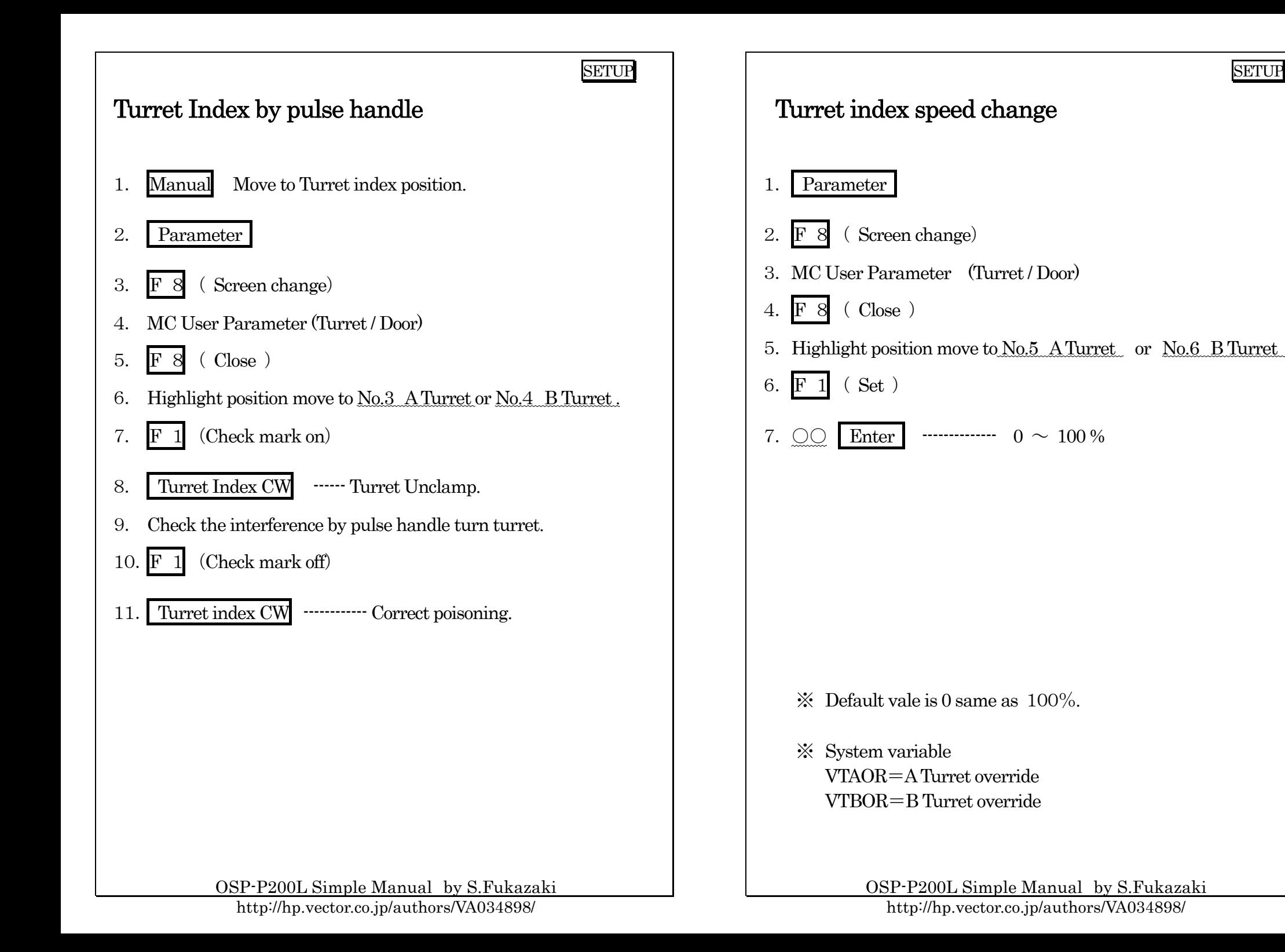

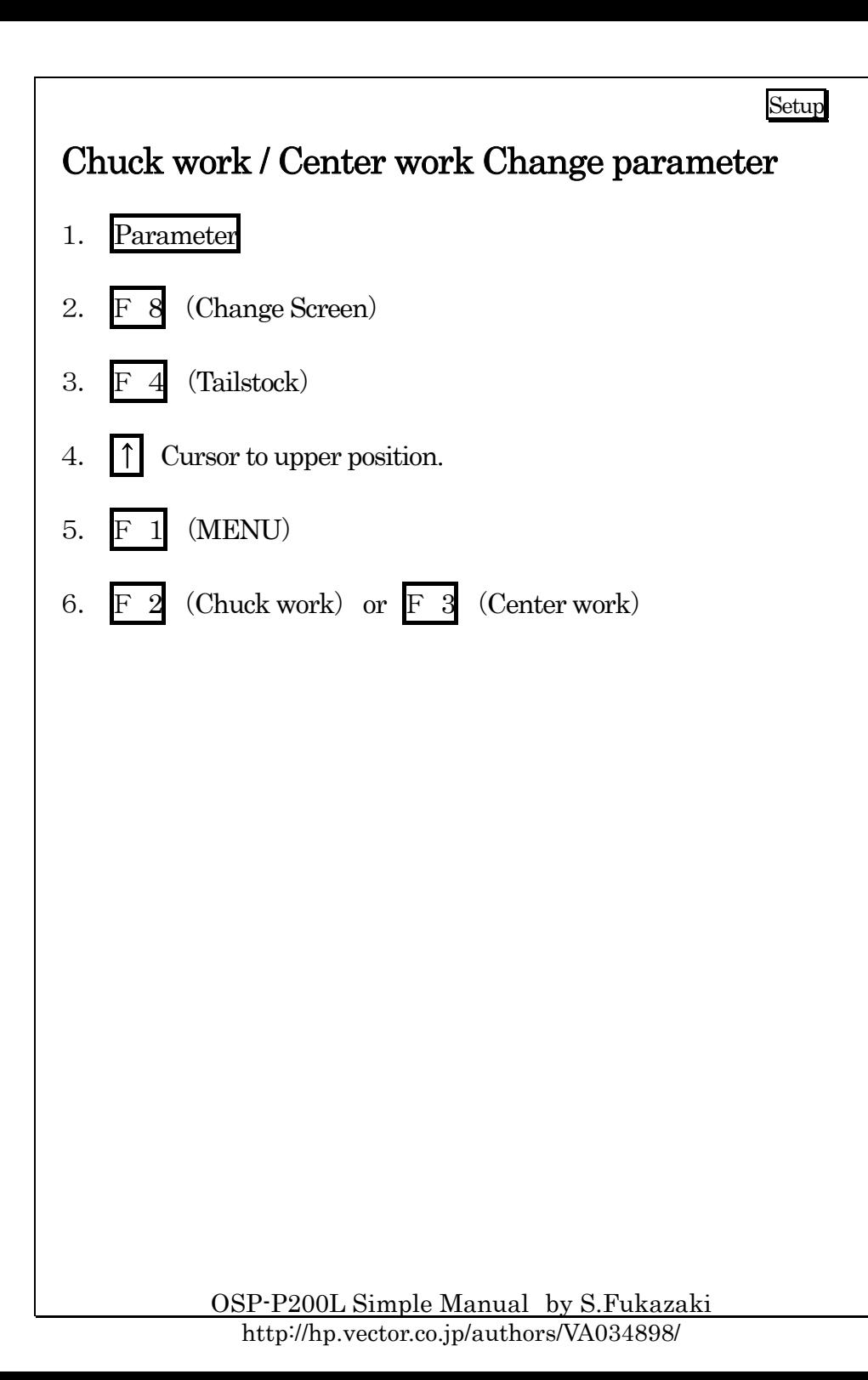

# O.D. / I.D. Clump change parameter 1. Parameter 2.8 (Change Screen) 3. $F_3$  (Chuck 1spindle) or  $F_4$  (Chuck 2spindle) 4.↑ move cursor to upper position. 5.(MENU) 6. $F 2 (OD)$  or  $F 3 (ID)$

Setup

OSP-P200L Simple Manual by S.Fukazaki http://hp.vector.co.jp/authors/VA034898/

## Z-axis Zero Set

- 1.Put master tool on turret.
- 2.Manual spindle rotate.
- 3.Cutting work piece face.
- 4. Move turret to X-axis direction then stop the spindle.--------- Don't move Z-axis!!

Setup

- 5.Measurement.
- 6.ZERO SET
- 7.Confirm the cursor position should be Z-axis position.
- 8. $(CAL)$
- 9.Measure value  $ENTER$  ------If cutting face is 0. Input 0.
- 10. Check the actual position. Should be same as measurement value.

## Chuck Conformation Switch

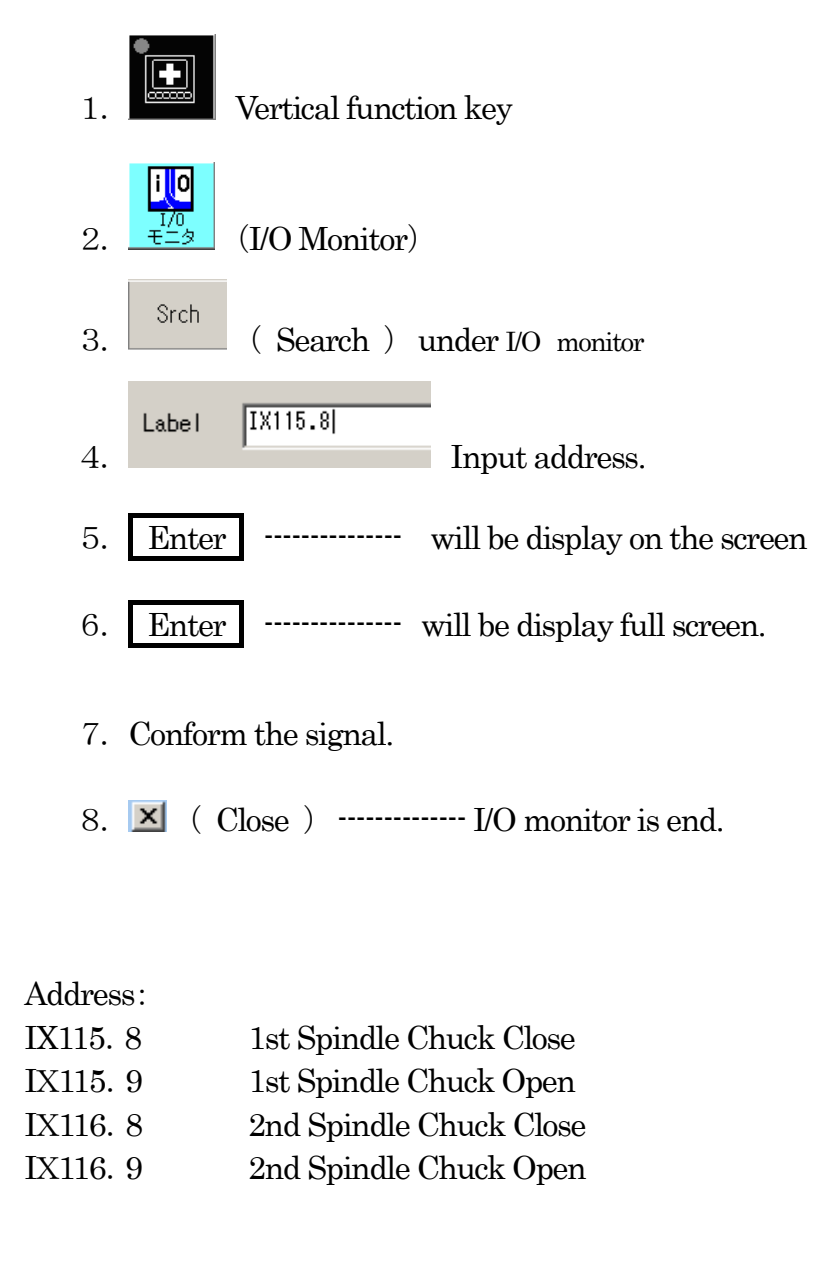

OSP-P200L Simple Manual by S.Fukazaki

OSP-P200L Simple Manual by S.Fukazaki

#### SETUP

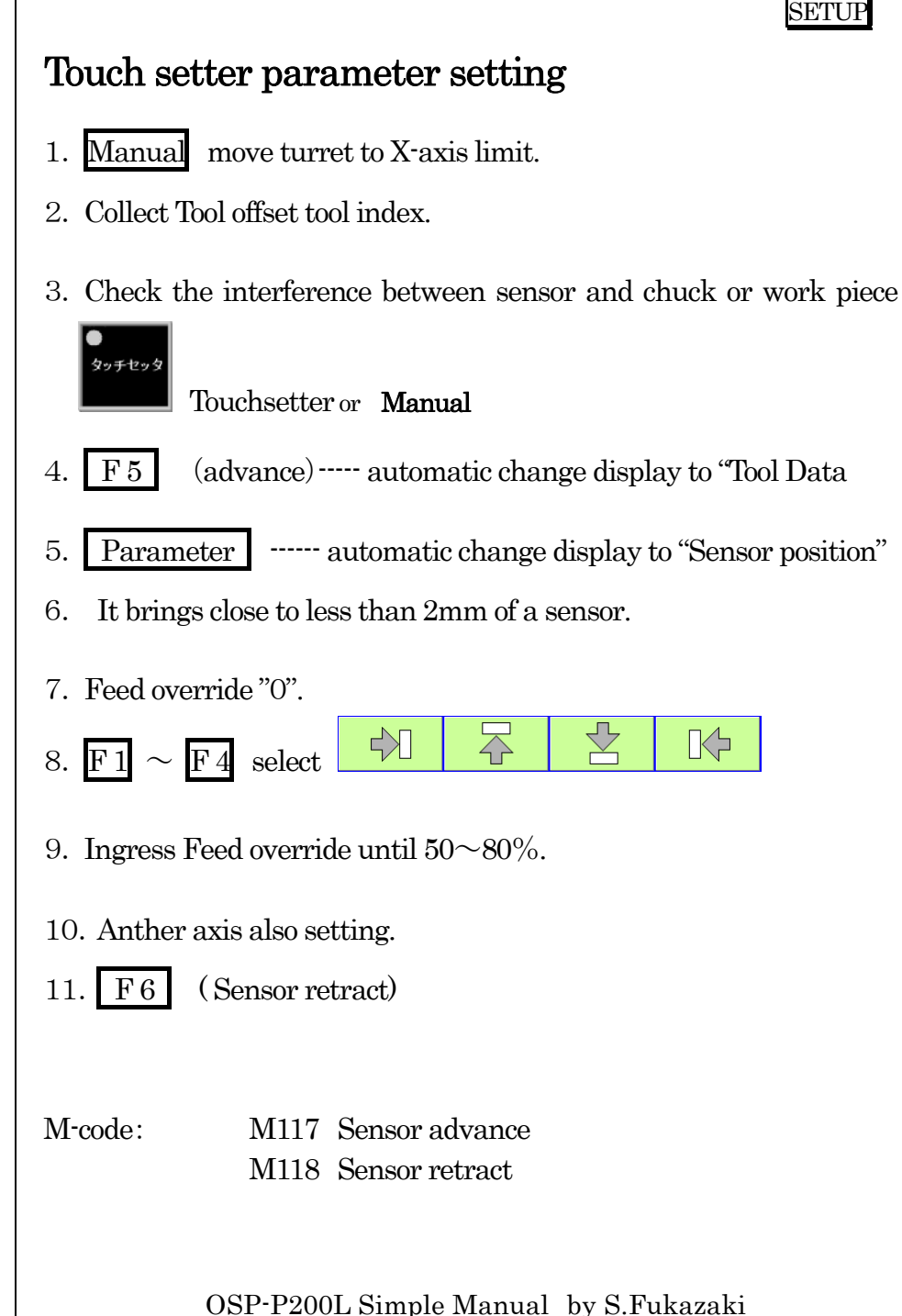

## Tool offset (Manual) 1. Put tool on turret. 2. Manual cutting work piece. 3. Remove axis. 4. Spindle stop. And measure. 5. Tool Data 6.. F <sup>7</sup> (ITEM) press until "Tool OFFSET" screen. 7. Actual Tool Number changes by page-key and cursor-key. 8. Select spindle mode.( 1spindle or 2spindle) 9. Select cutting position Base or Vertical. 10. Select X-axis or Z-axis. 11.  $>$  (Extend) 12.F $(CAI)$ 13.Measurement value ENTER Attn.:Please set Nose-R data.

OSP-P200L Simple Manual by S.Fukazaki http://hp.vector.co.jp/authors/VA034898/

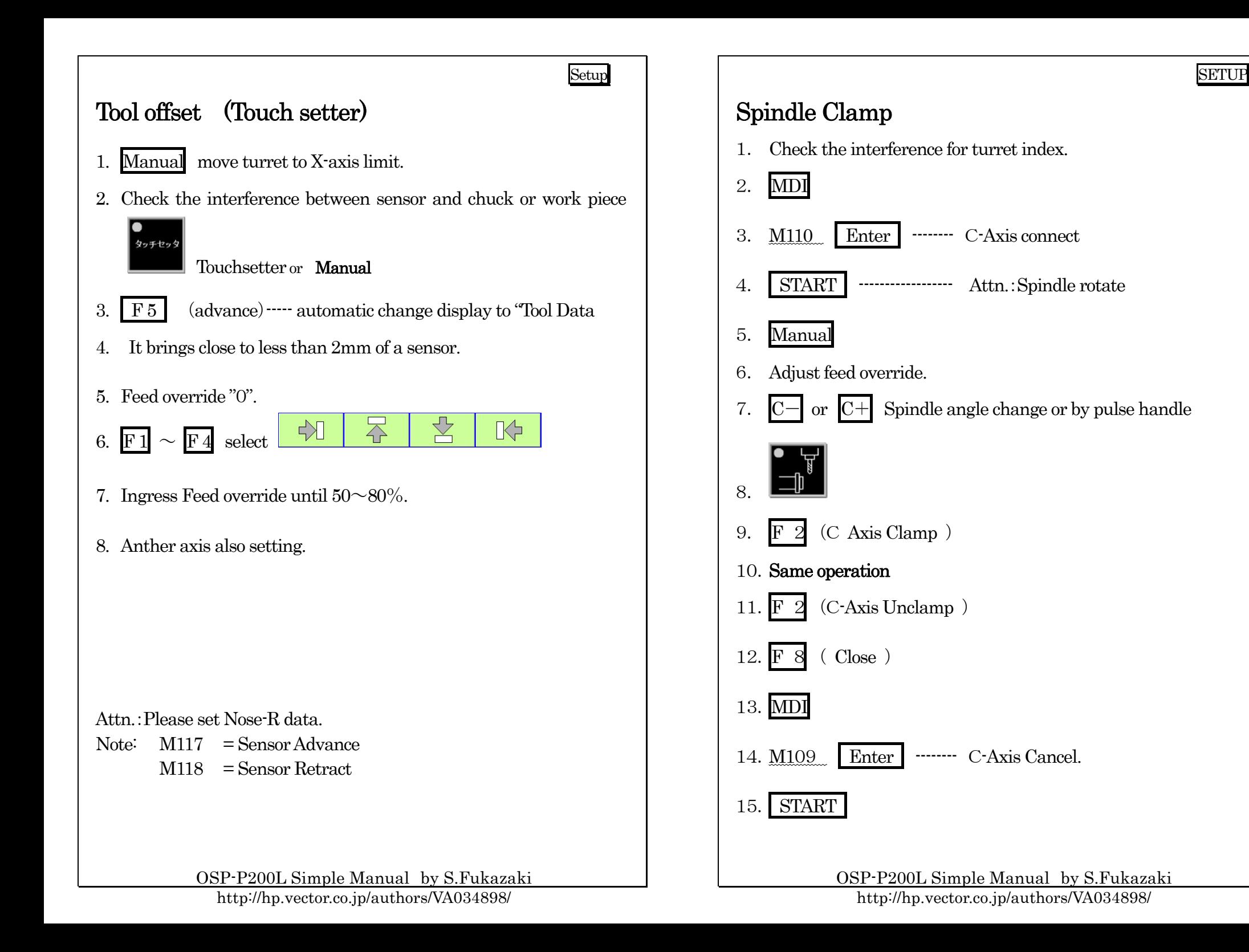

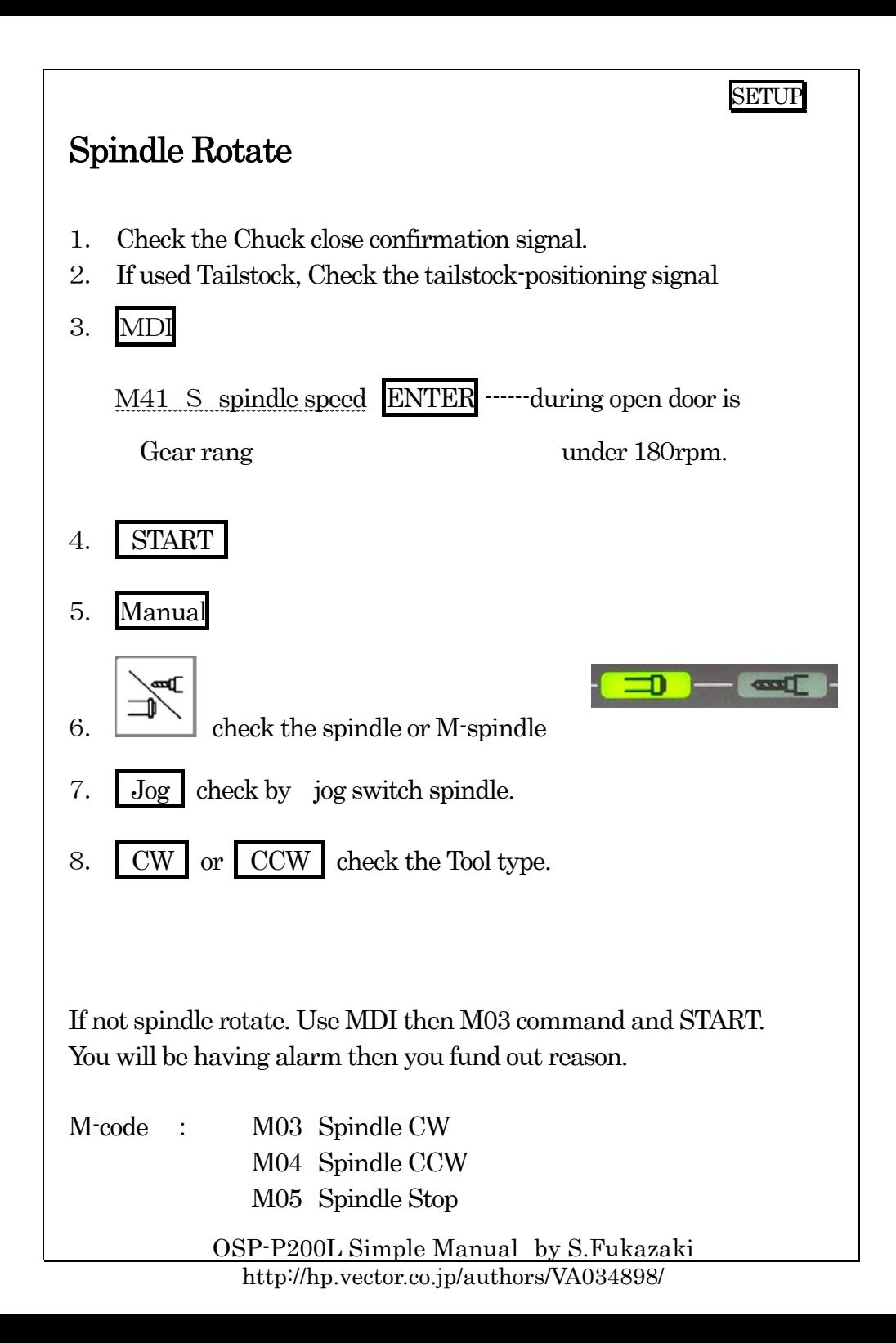

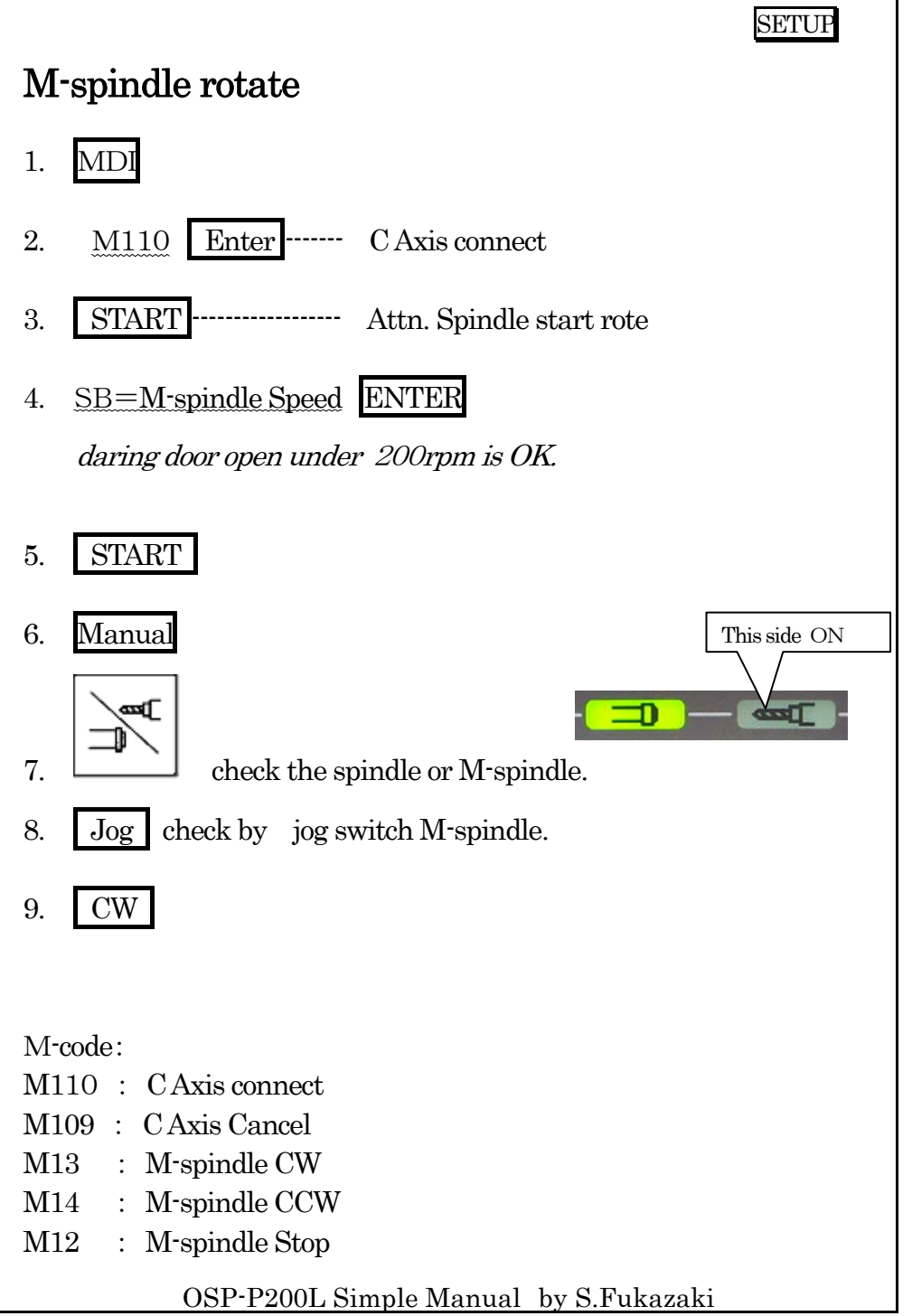

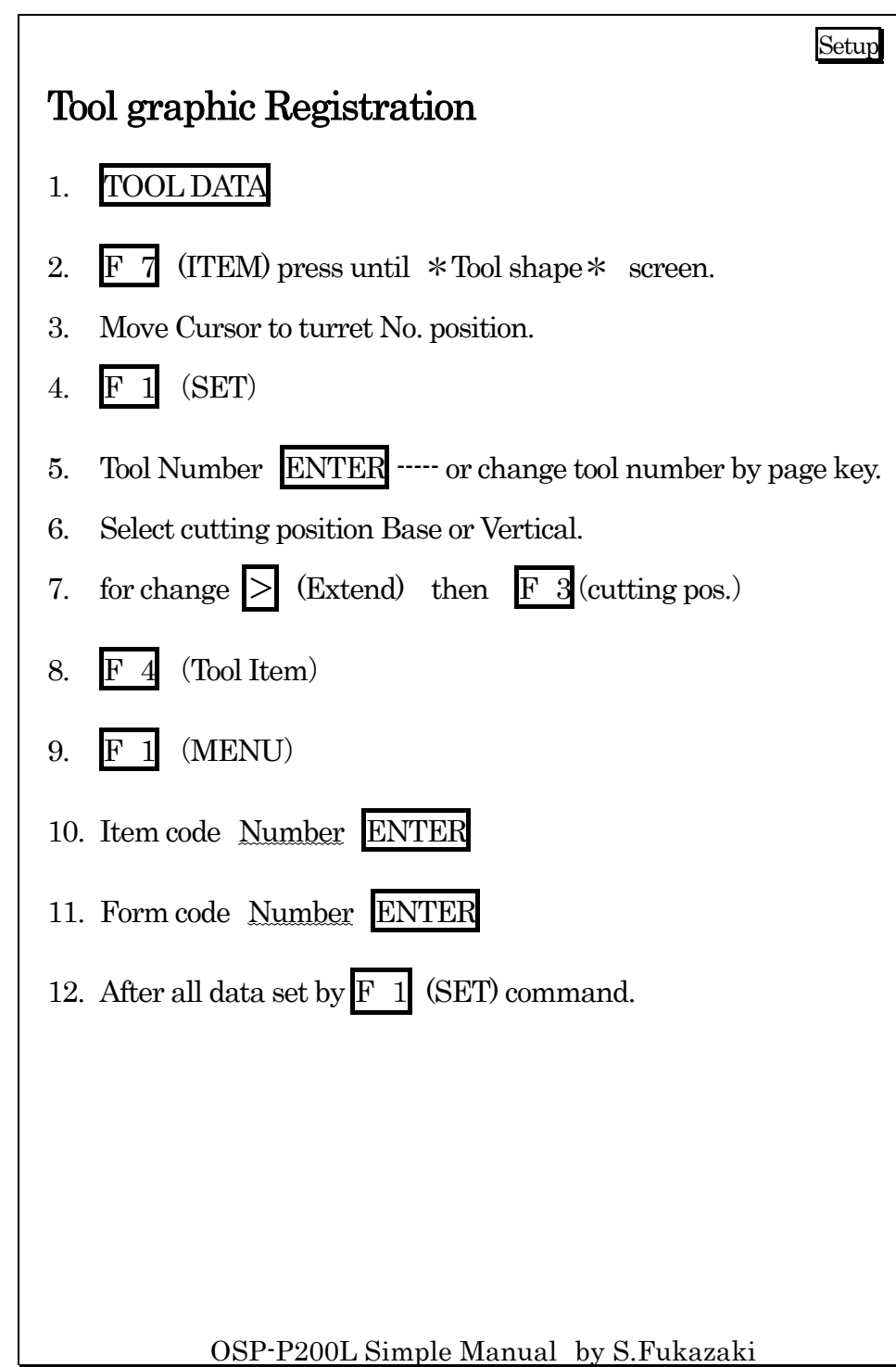

OSP-P200L Simple Manual by S.Fukazaki

http://hp.vector.co.jp/authors/VA034898/

#### SETUP

## Tailstock move (Manual)

- 1.Change parameter to center work.
- 2.Unclamp tailstocks bolt4 piece.
- 3.Take out bed cove.
- 4.Return Y-axis to origin position and X-axis to limit position.
- 5.Move Z-axis to connection position.
- 6.Insert connection pin by hand.
- 7. Move Z-axis to target position by pulse handle.
- 8.Back Z-axis 0.5mm for remove connection pin.
- 9.Remove connection pin by hand.
- 10. Clamp tailstocks bolt 4 pieces. From top to down.
- 11. Put covers.

## Tailstock move (Auto)

- 1.Change parameter to center work.
- 2. Return Y-axis to origin position and Y-axis Off.
- 3.Move X-axis to limit position.
- 4.Retract tailstock sleeve.
- 5.Feed override 30%
- 6.Return connection
- 7.Ingress Feed override.
- 8.Move until connection position.
- 9.Unclamp
- 10. Check the connection lamp.
- 11. Move Z-axis to target position by manual.
- 12. Back Z-axis 0.5mm for remove connection pin.

### 13. Clamp

14. Check the connection off lamp ON.

## By MDI

- $1.$  MDI
- 2.G152 W○○○ ENTER

3.START

OSP-P200L Simple Manual by S.Fukazaki

OSP-P200L Simple Manual by S.Fukazaki

http://hp.vector.co.jp/authors/VA034898/

Setup

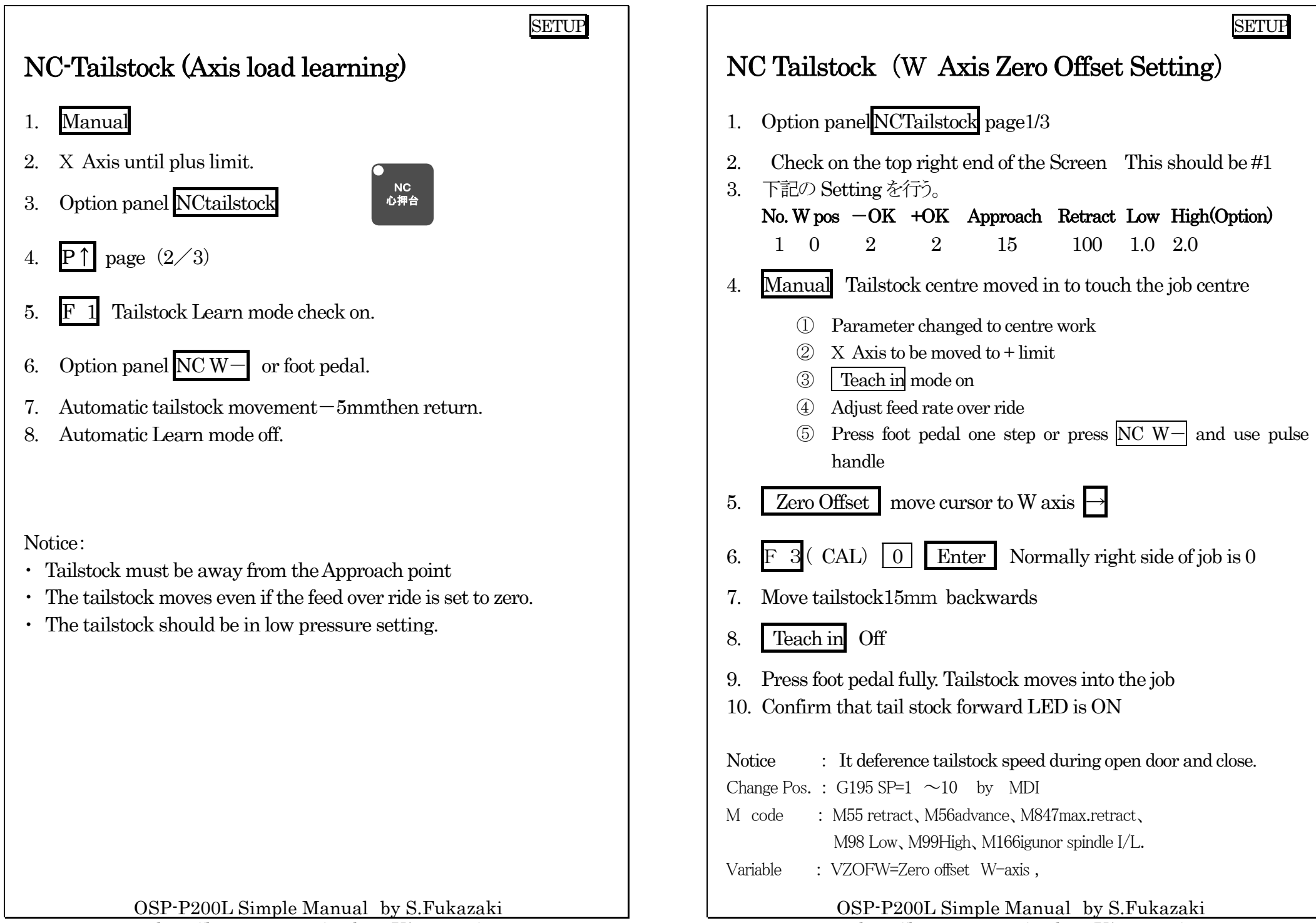

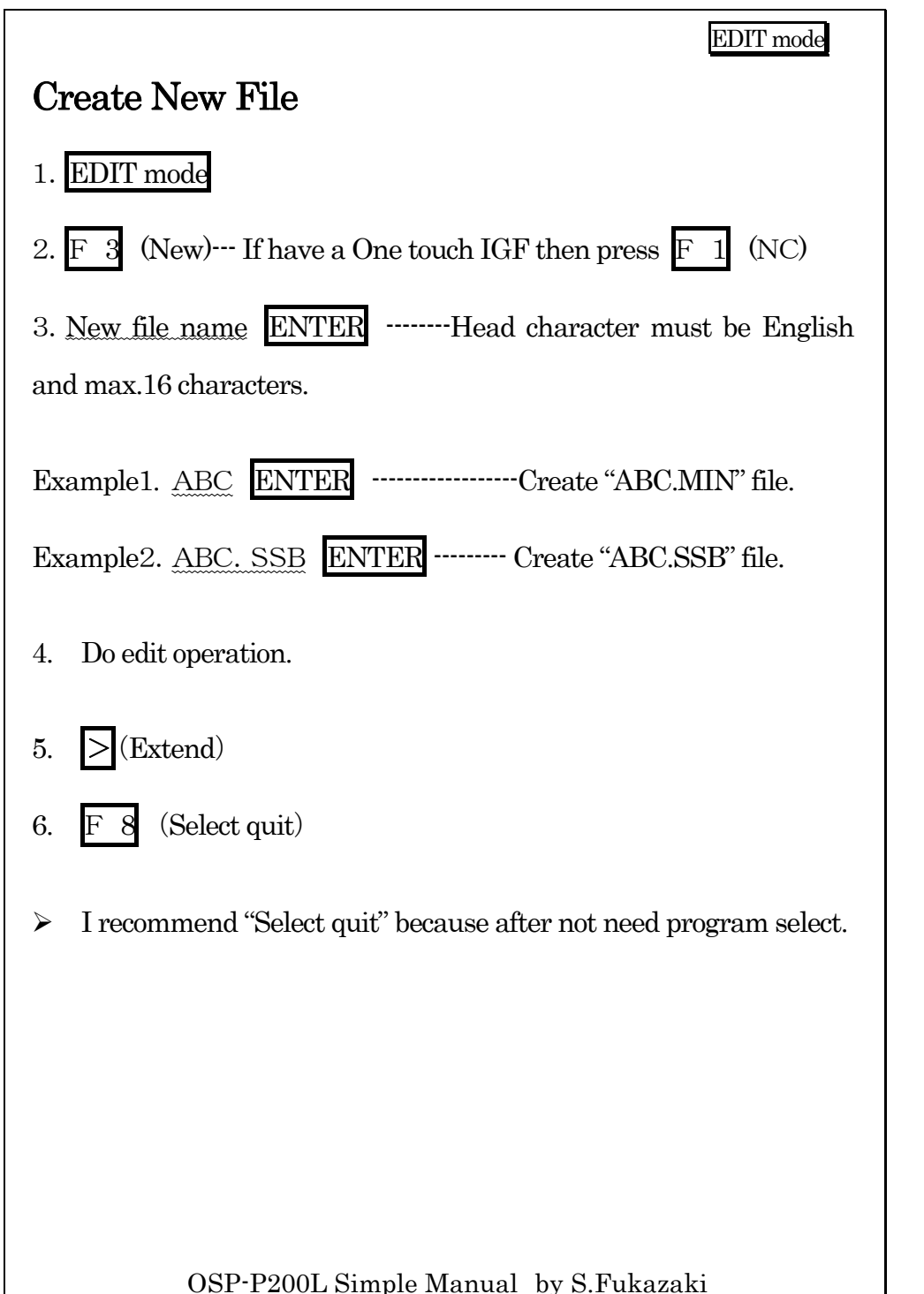

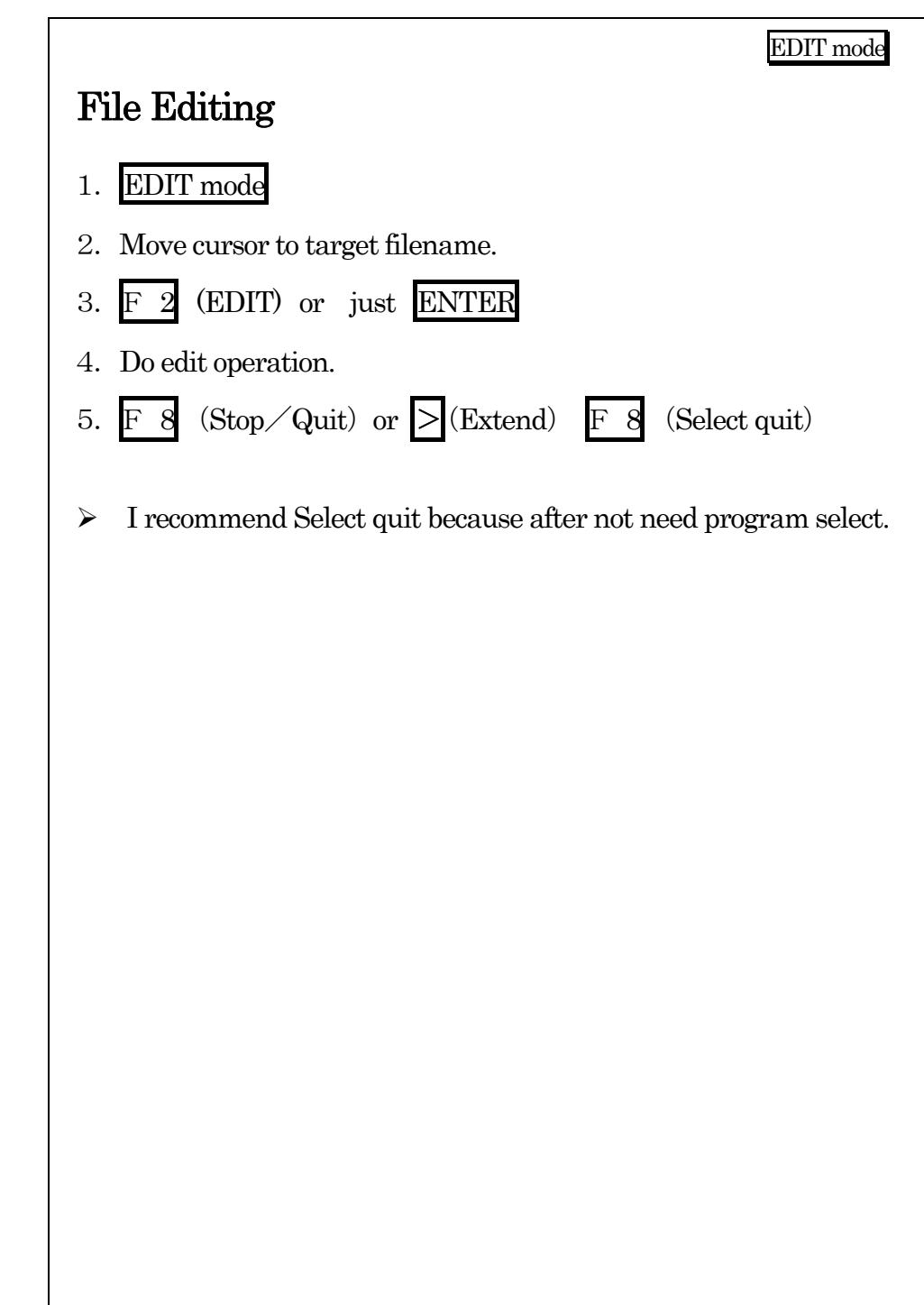

OSP-P200L Simple Manual by S.Fukazaki

#### EDIT mode

## File copy then create new file

#### 1.EDIT mode

- 2. Move cursor to source file name.
- 3. $\mathbf{F}$  5 (Copy)
- 4. Input new file name.  $\cdots$  Head character must be English and max.16 characters.
- 5. F(MD1 Copy)

Program Mode

## Data Backup (Tool Data/ Parameter / Zero Offset)

OSP-P200L Simple Manual by S.Fukazaki http://hp.vector.co.jp/authors/VA034898/ 1. Tool Data Setting 2.∶ ।> ( Extend ) 3. $7$  (D-PIP) 4. F 2 ( Output ) 5. <sup>→</sup>Move cursor to File Name. 6.File Name Enter 7. Each Data F 1(Menu) F 3(Select ) 8.(Output) 9. $(Close)$ 10. $(Close)$ 

OSP-P200L Simple Manual by S.Fukazaki

#### EDIT mode

## File copy to floppy disk

- ( Machine MD1: ―> Floppy FD0: )
- 1.Insert Floppy disk to floppy driver (Check unprotect)
- 2.EDIT mode
- 3.Move Cursor to source file name.
- 4.<sup>F</sup>5 (Copy)
- 5.(FD0 Copy)

End

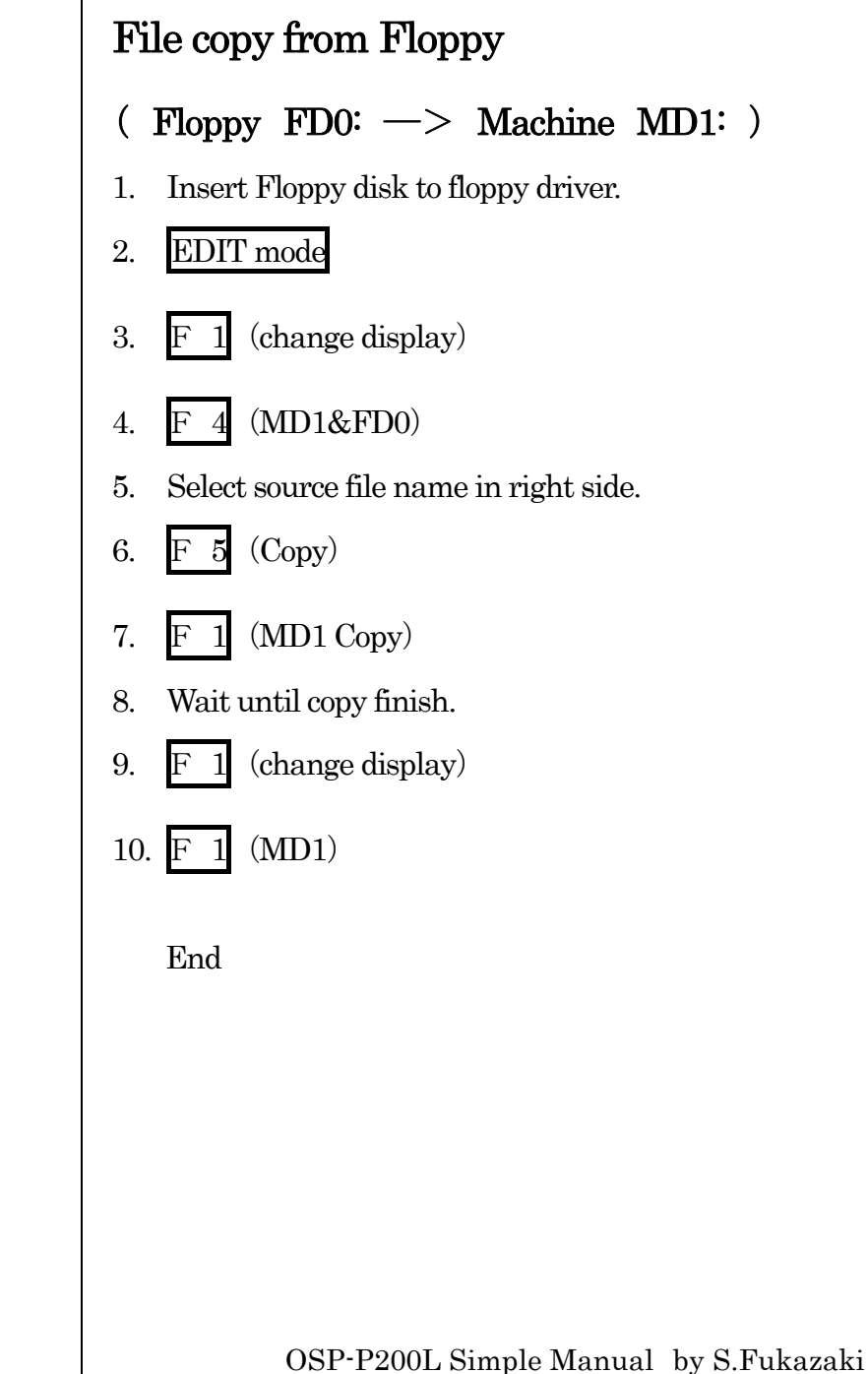

http://hp.vector.co.jp/authors/VA034898/

EDIT mode

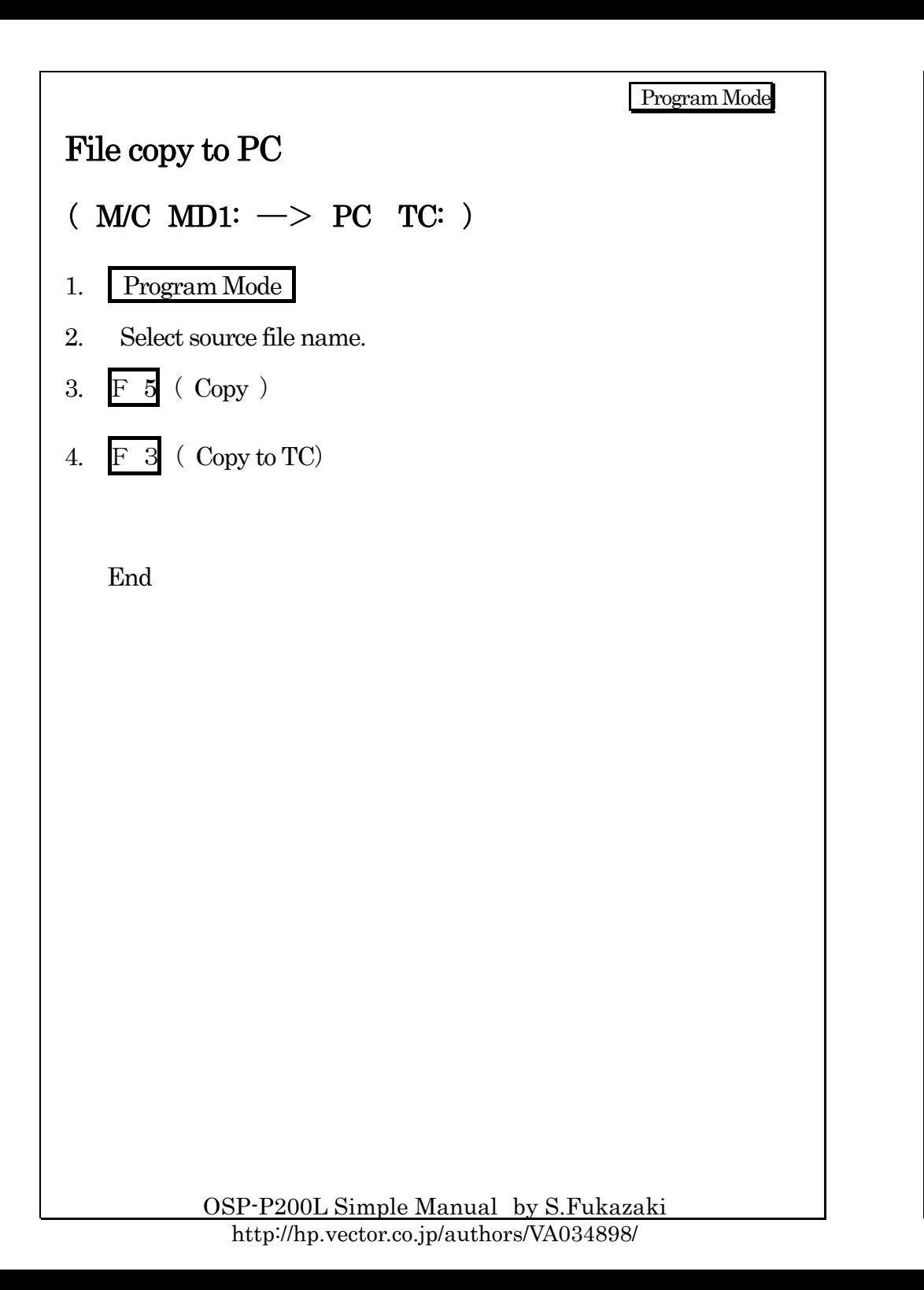

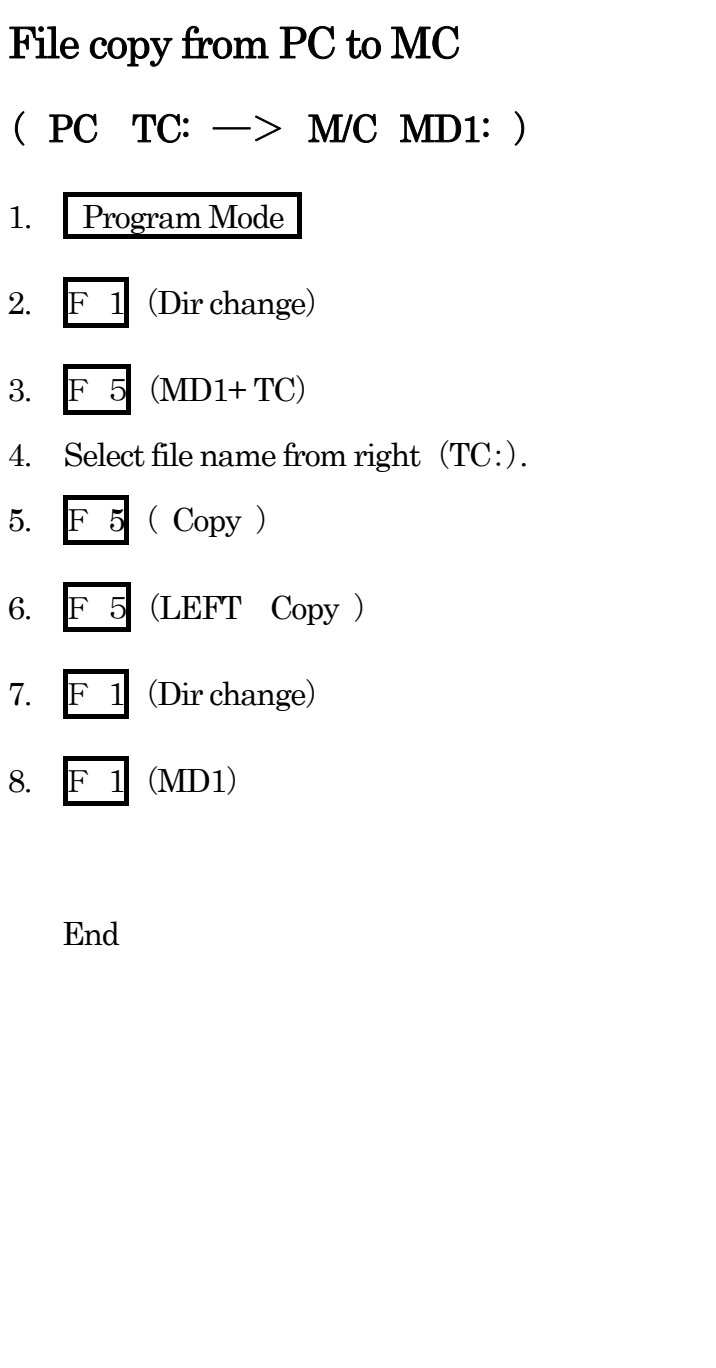

OSP-P200L Simple Manual by S.Fukazaki http://hp.vector.co.jp/authors/VA034898/

Program Mode

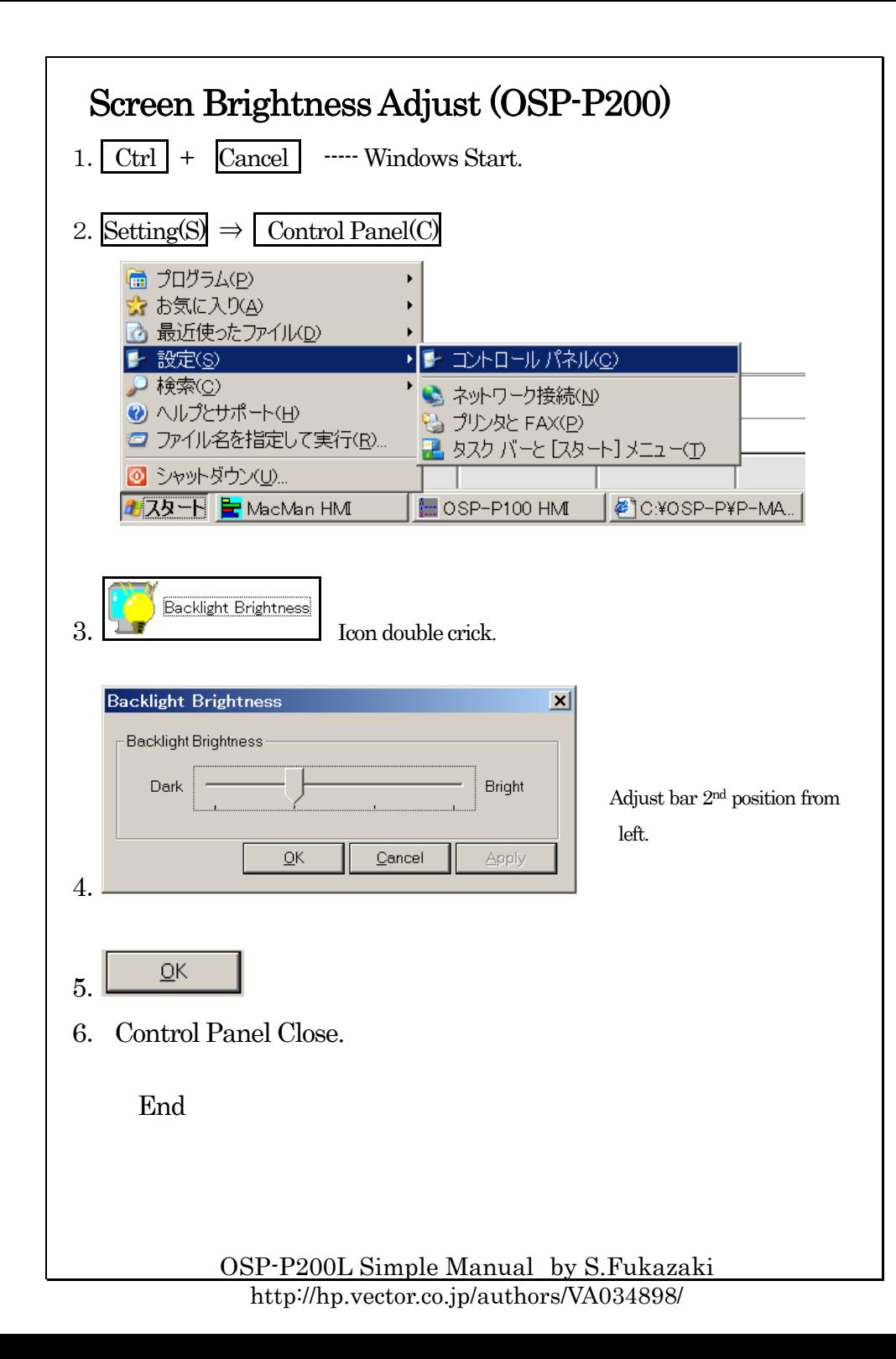

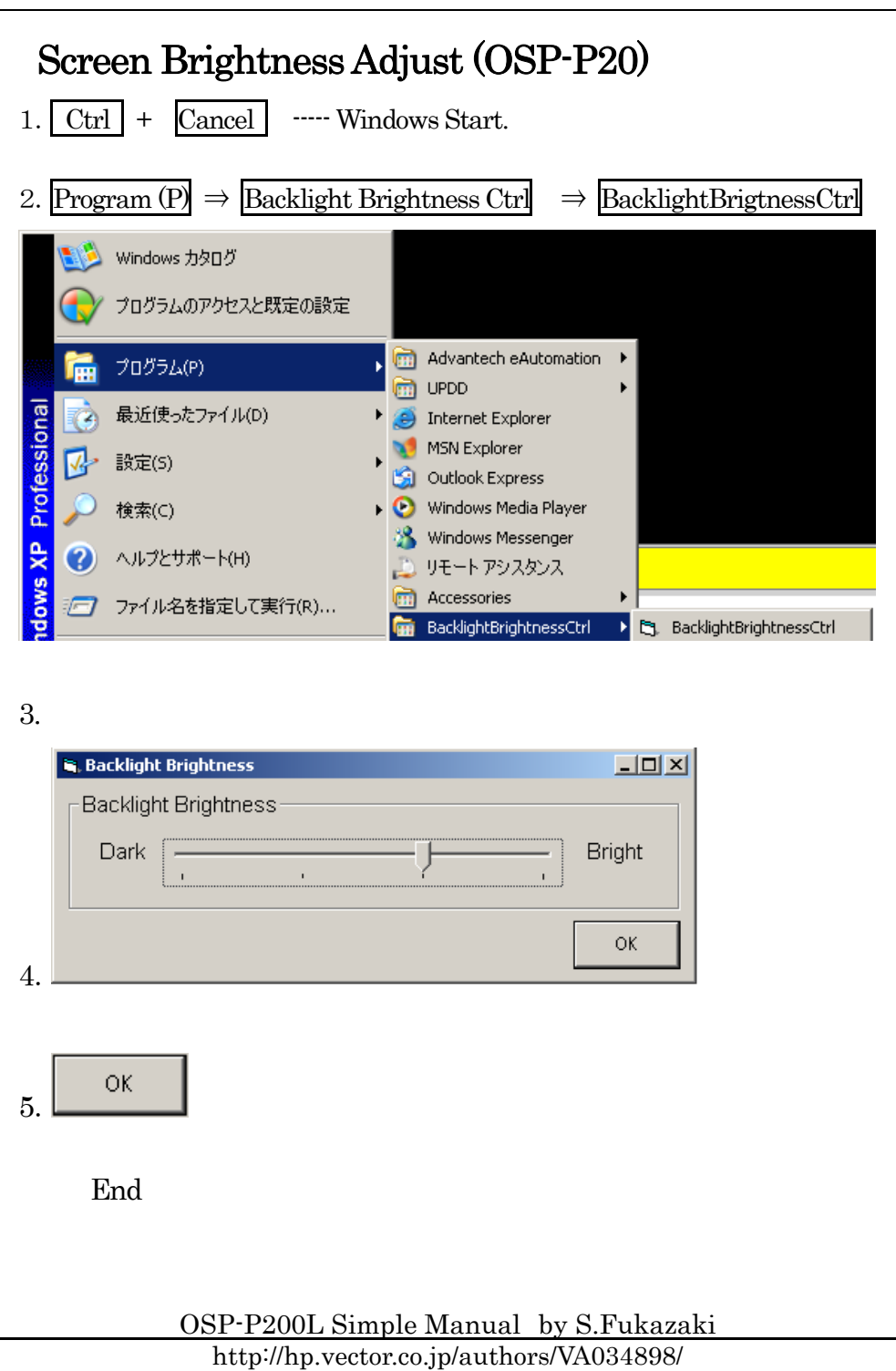

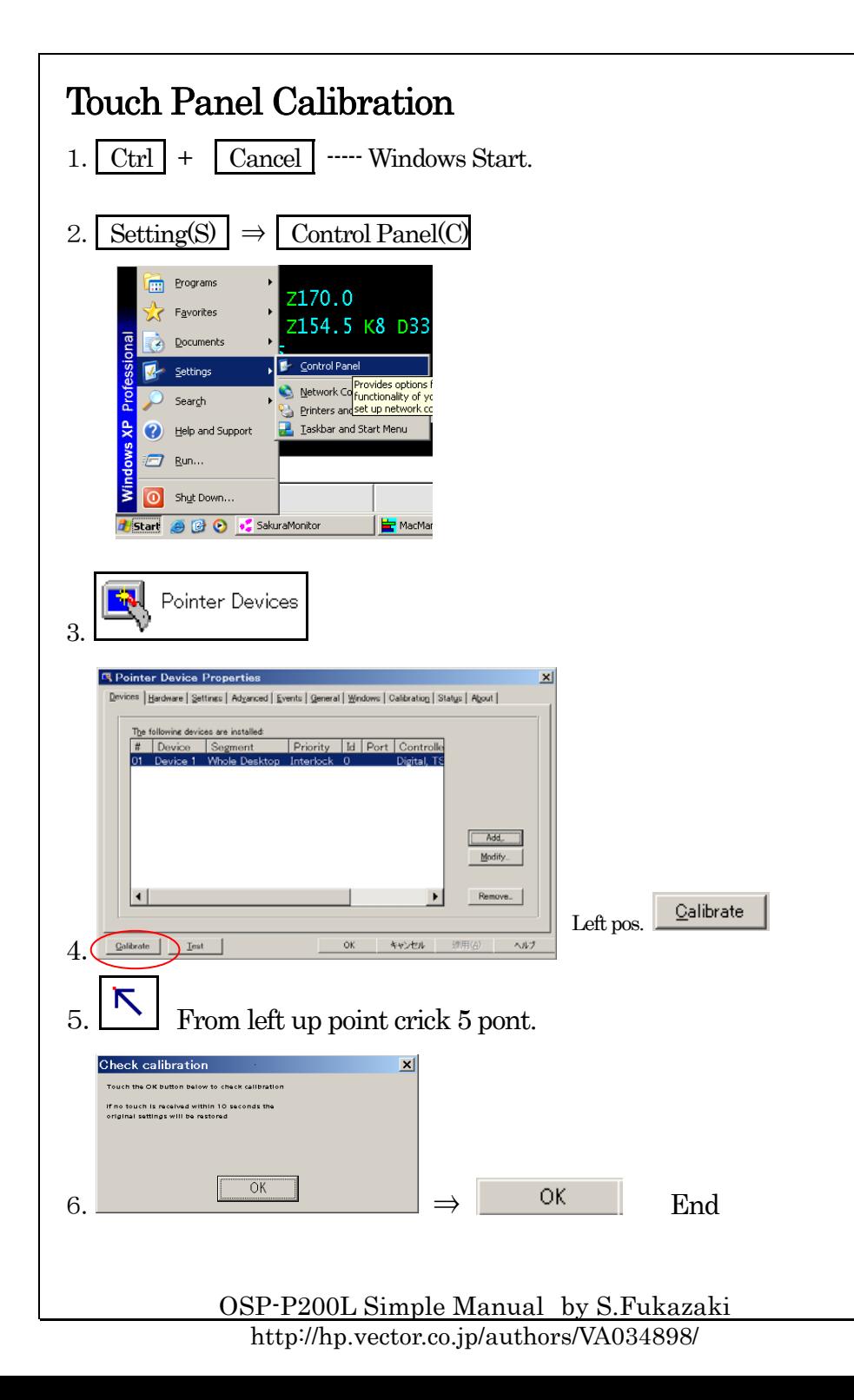

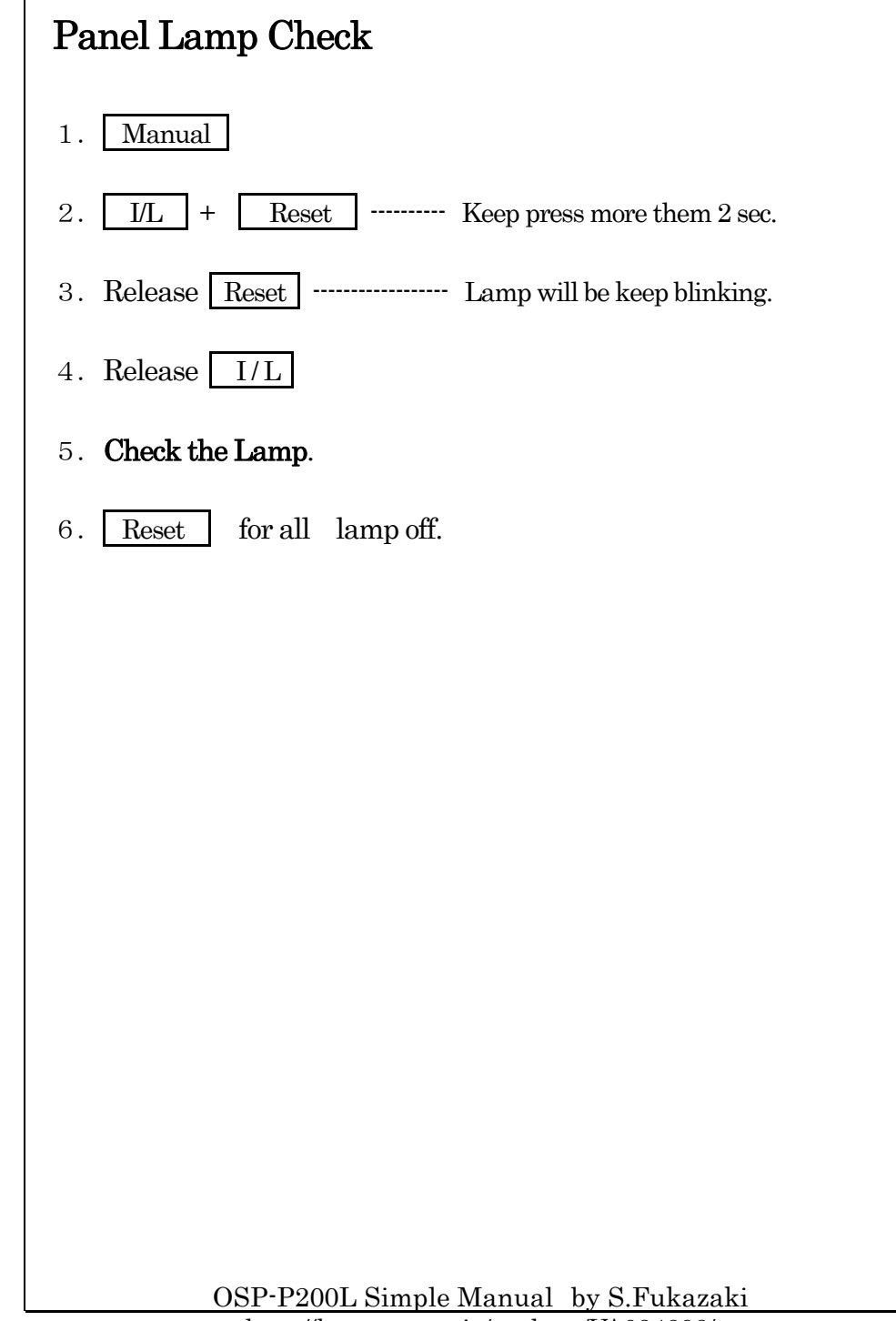

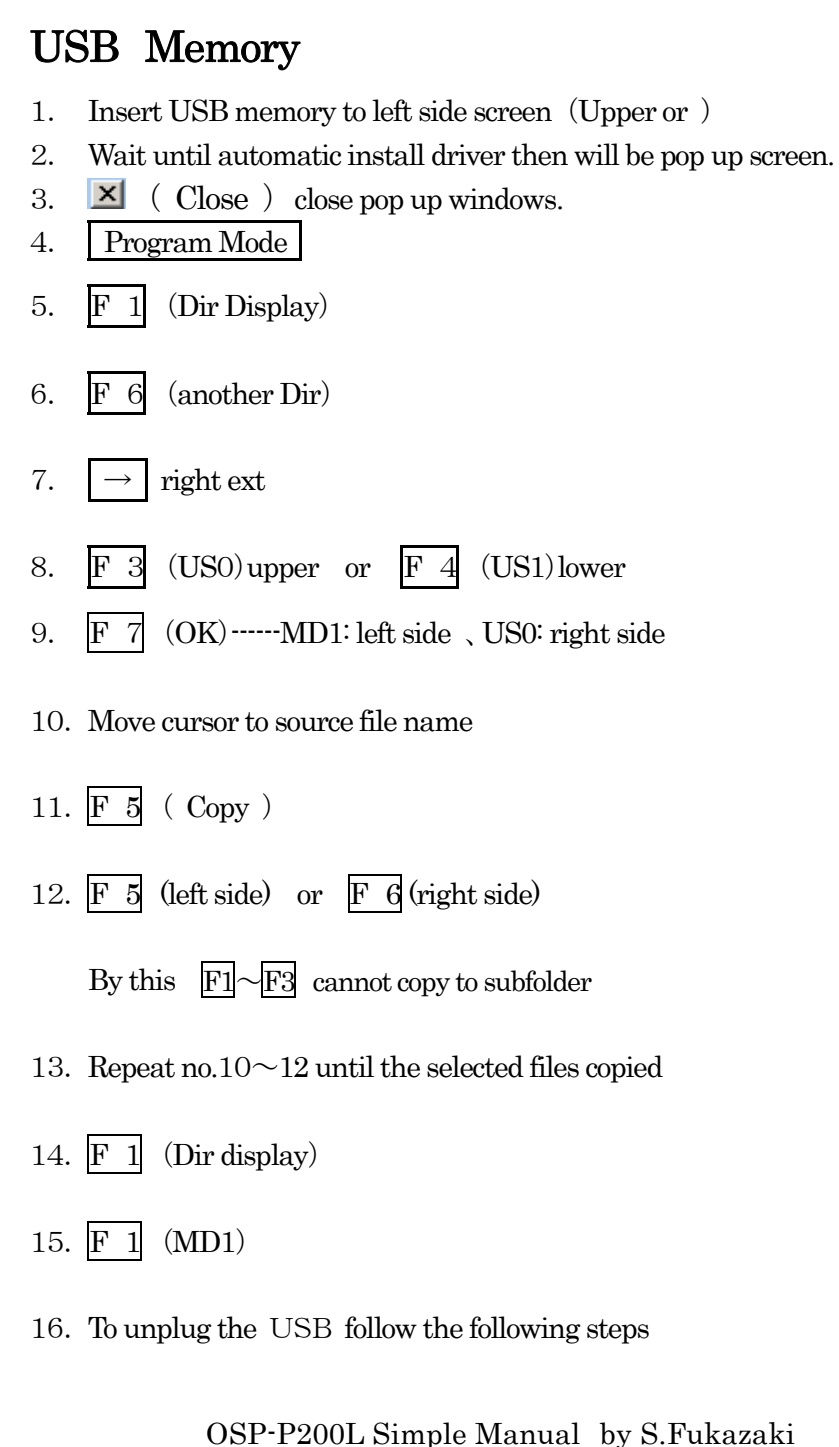

#### USB unplugging procedure

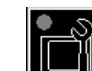

1.

2.

vertical function key

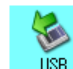

- $\begin{array}{c} \n\text{USB} \\
\hline\n\text{RU} \\
\text{NU} \\
\text{NU} \\
\text{NU} \\
\text{NU} \\
\text{NU} \\
\text{NU} \\
\text{NU} \\
\text{NU} \\
\text{NU} \\
\text{NU} \\
\text{NU} \\
\text{NU} \\
\text{NU} \\
\text{NU} \\
\text{NU} \\
\text{NU} \\
\text{NU} \\
\text{NU} \\
\text{NU} \\
\text{NU} \\
\text{NU} \\
\text{NU} \\
\text{NU} \\
\text{NU} \\
\text{NU} \\
\text{NU} \\
\text{NU} \\
\text{N$
- 3. Safe to remove hardwareStop

4.. 10 K

- 5.Click OK, then  $\vert$  Close
- 6.Check the USB memory access lamp OFF

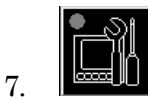

(Close the Icon shown in the fig.)

End

OSP-P200L Simple Manual by S.Fukazaki

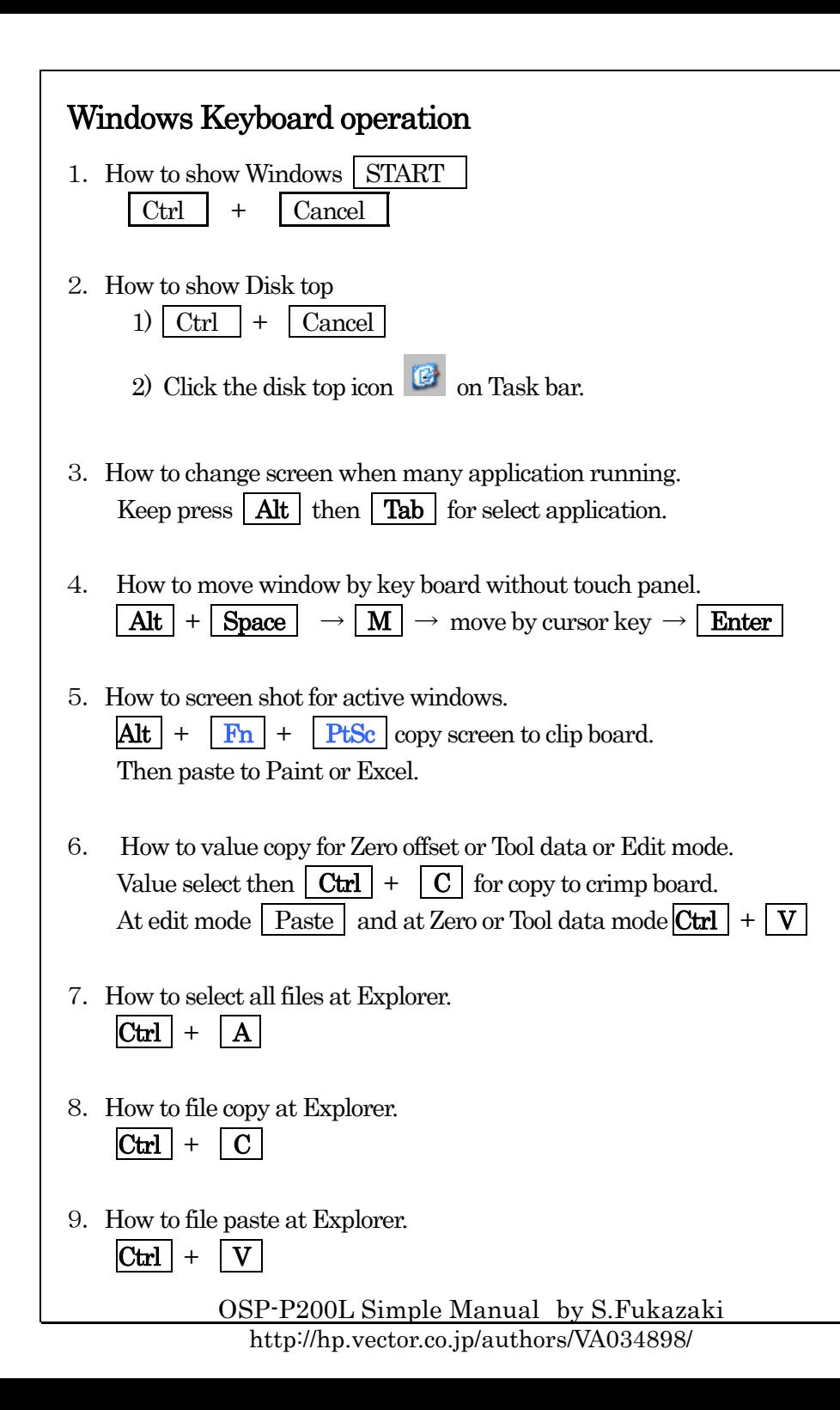

## OSP-P200L Simple Manual by S.Fukazaki Formula for cutting 1.Cutting speed  $V = \pi DN \div 1000$  Speed = 3.14  $\times$  DIA  $\times$  RPM  $\div 1000$ Unit : m/min 2.Spindle speed  $N=1000V \div \pi \div D$  RPM=V(Speed) × 1000  $\div$  3.14  $\div$  DIA Unit : min-1 (old unit : rpm reversions / minute) 3.Nose-R Taper compensation  $Z = R(1 \cdot \tan(\theta/2))$  Z Axis = Nose-R  $\times$  (1 - tan(angle  $\div$  2))  $Z1=R(1+\tan(\theta/2))$  Z Axis down=Nose-R  $\times$  (1+ tan(angle  $\div$ 2))  $X = Ztan(\theta)$   $X A x is = Z \times tan(\text{angle})$ 4.Roughness  $Rv=1000F\times F/(8R)$   $Rv=1000\times$  Feed  $\div$  8 $\div$  Nose-R  $F = \sqrt{(R_y \times 8 \times R / 1000)}$  Feed= $\sqrt{(R_y \times 8 \times N_{0} \cdot R \div 1000)}$ 5.Required Power KW=VK tf/6120/efficiency (HP=VK tf/4500/efficiency)  $KW=V\times tf\times Cut$  depth $\times$ Feed $\div$ 6120 $\div$ efficiency tf : S45C=200, FC20=120, AL=80 efficiency =  $0.8$ 6.Height and I.D of Thread Height  $=$  Pitch $\times 0.65$  Notice: H is diameter Thread I.D. or Tap hole  $=$  Thread Size  $-$ Pitch 7.Cutting Time For G97 Sec  $=60 \times$  Cutting length  $\div$  Feed  $\div$  RPM For G96  $\text{Sec}=60\times\pi\times(\text{MaxD+MinD})\times(\text{MaxD-MinD})\div1000\div\text{Feed}\div\text{V(Speed})$

#### NOEX command explanation (No Execute)

#### 【 Function 】

・ When single block on, continually read blocks.

## 【 Purpose 】

- Reduce time for press Start button. When single block on.
- $\bullet$ Speed up calculation for many steps.
- Smooth move axis when during axis moving calculation. Example: NLOOP G01 X=XP Z=ZP F0.1 NOEX XP=XP+0.1 NOEX ZP=ZP+0.2 IF [ XP LE 100] NLOOP

#### 【 Parameter 】

 $\bullet$  [Optional Parameter ]-[Other]-[No.13 NOEX command] Effective  $=$ Read blocks when single block on. Ineffective=One block read. Same function IF command and GOTOcommand. Without NOEX

## 【 Notice 】

- ・ Accept insert NOEX is calculation block only. (Include Load monitor command)
- ・ When insert Sequence name before NOEX.
- ・Not insert NOEX with IF command and GOTO command.
- $\bullet$  Machining center is not unnecessary NOEX. Because already change software for without NOEX same mean. ( No problem input NOEX.)

OSP-P200L Simple Manual by S.Fukazaki